### GNUBLIN, die offene Embedded-Plattform für die Ausbildung

### **Benedikt Sauter**

### Linuxtag Berlin

### 23.05.2013

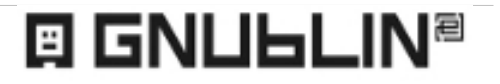

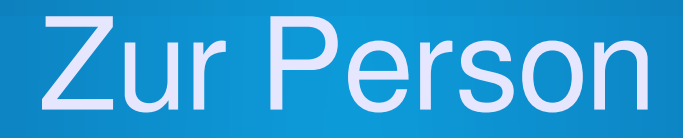

- Benedikt Sauter
- **Informatiker**
- Interessen: Mikrocontroller, Linux, Web
- Diverse Open-Source Projekte

# **GNU B**oard **Lin**ux

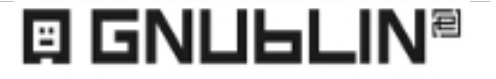

# Ziele Projekt GNUBLIN

- Idee ca. 2007 / 2008
- Einfachen **Embedded Linux Rechner** bauen
- Hochschule Augsburg
- Lernen, verstehen, Projekte bauen
- Besonders geeignet für Anfänger
- Einfaches Arbeiten mit dem Board
	- Ein USB Kabel reicht
	- Software auf SD-Karte
	- Einfache IO-Schnittstellen

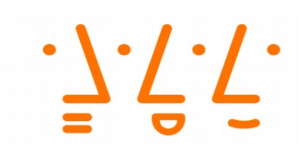

**Hochschule Augsburg** University of **Applied Sciences** 

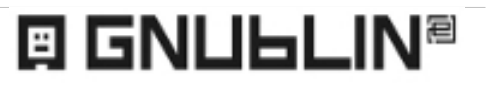

### Wunsch

- Komplexität kann später entdeckt werden
- Viele Beispielprogramme
- Alles Open-Source (Board, Software, Tools, Unterlagen, Skripte)
- Messen, Steuern, Regeln

### Das Gnublin Board

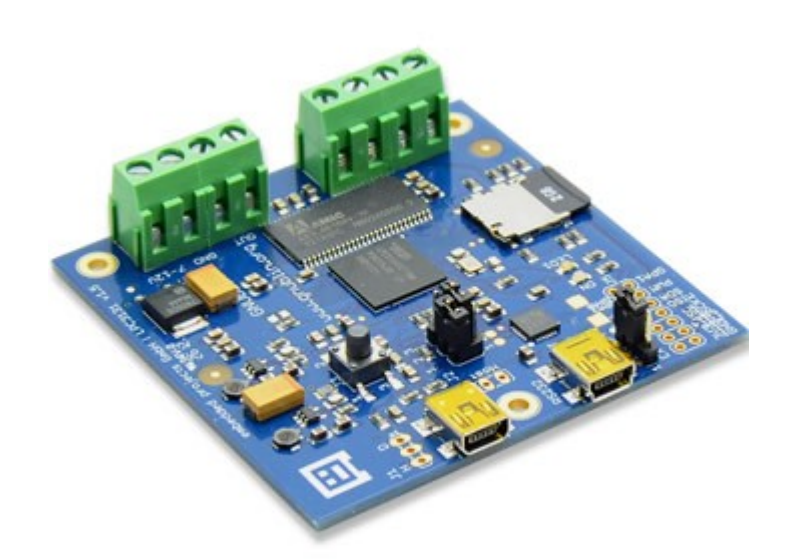

### 7 x 7 cm / 2 Lagen

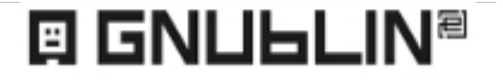

Grazer Linuxtage 2013 / Benedikt Sauter, [sauter@embedded-projects.net](mailto:sauter@embedded-projects.net)

### Das Gnublin Board

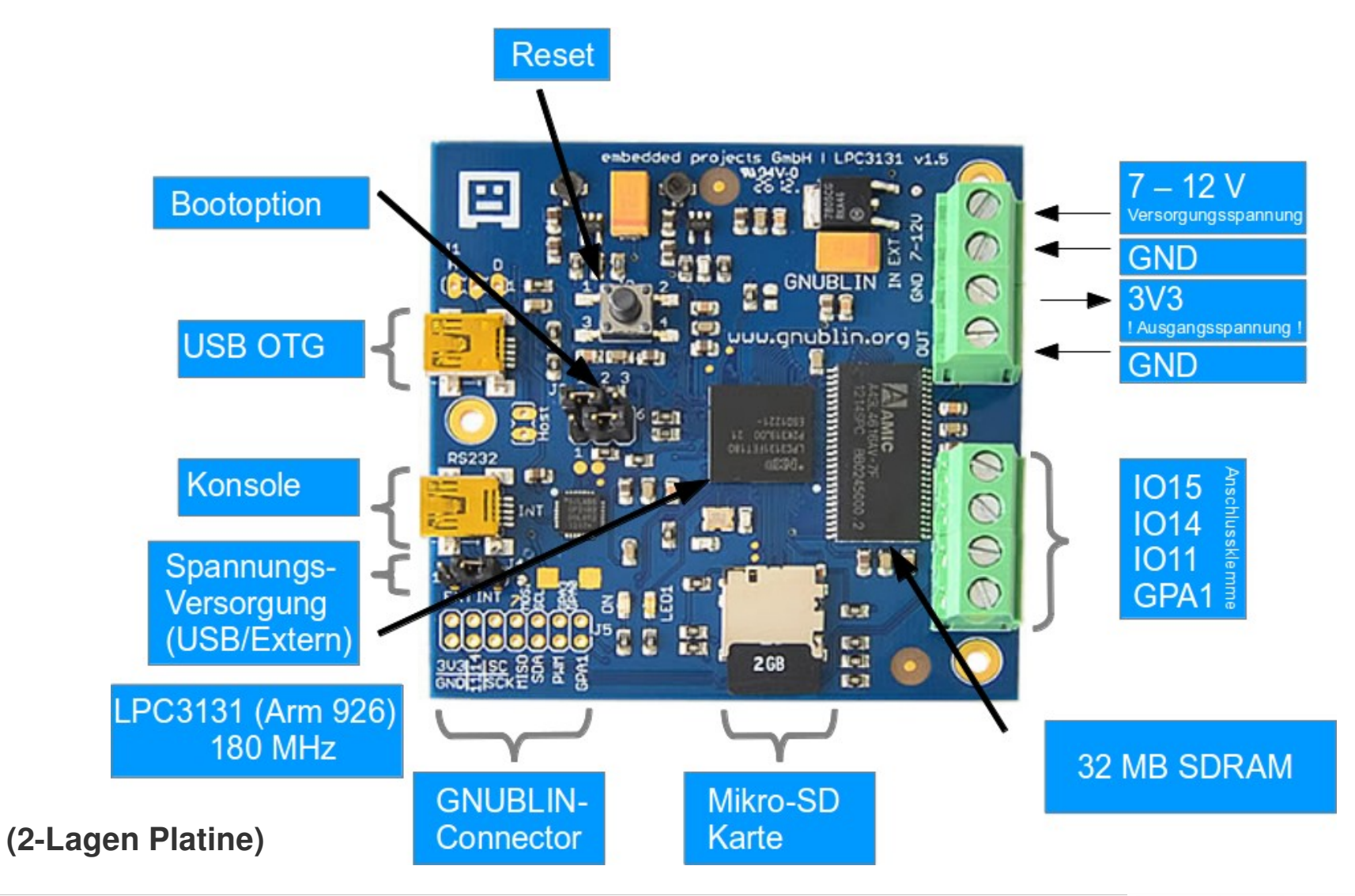

### **E GNULLIN<sup>®</sup>**

### LAN & DIP

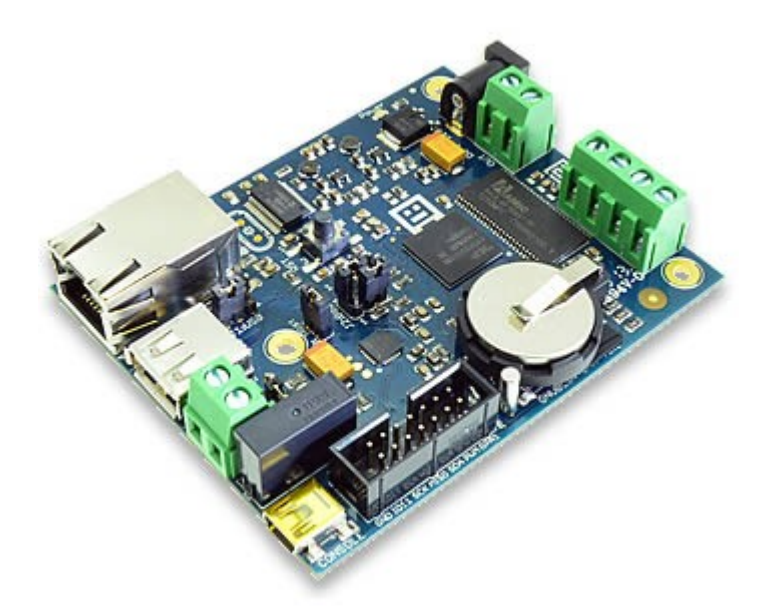

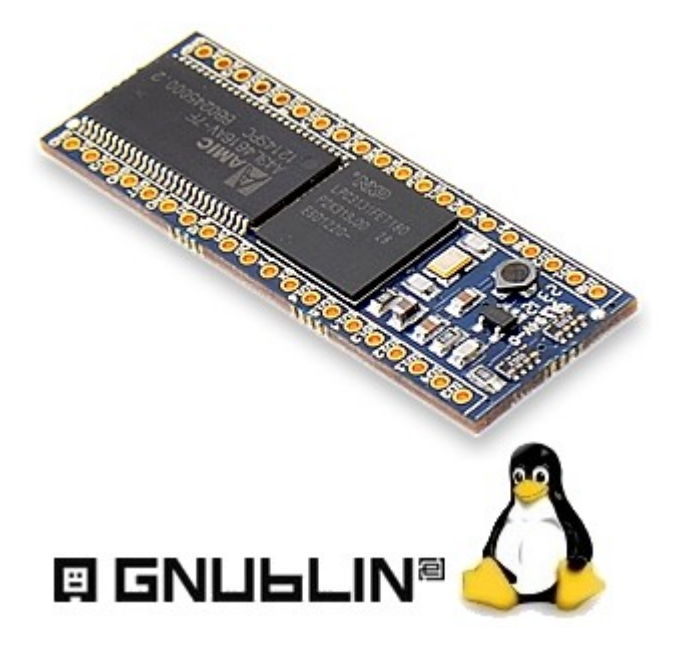

#### Mit Netzwerk, RTC, Relais Für 40 polige IC-Sockel

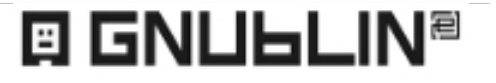

### Zusammenfassung

- LPC3131 / 180 MHz / 32 MB RAM
- $-18 \times$  GPIO
- 4 x AD-Wandler
- I2C / SPI / UART
- PWM
- USB OTG (Host oder Device)
- **→ nur 0,5 Watt!!**

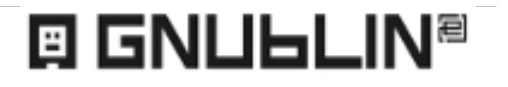

# Was kann man damit machen?

- Linux kennenlernen
- Embedded Systeme studieren
- **Interpreter Sprachen verwenden**
- Einfache Steuerungen bauen
- Datenlogger
- Fahrradcomputer, Kaffeemaschine steuern

 $\blacksquare$ ...

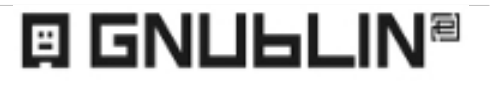

### Wie geht man an so ein System ran?

- Vom Anfänger zum Guru werden
- Die richtigen Themen zum richtigen Zeitpunkt
- Für Anfänger muss alles funktionieren!
- Der Anfänger ist kein Linux Guru!

### Die Grundregel: STOP!

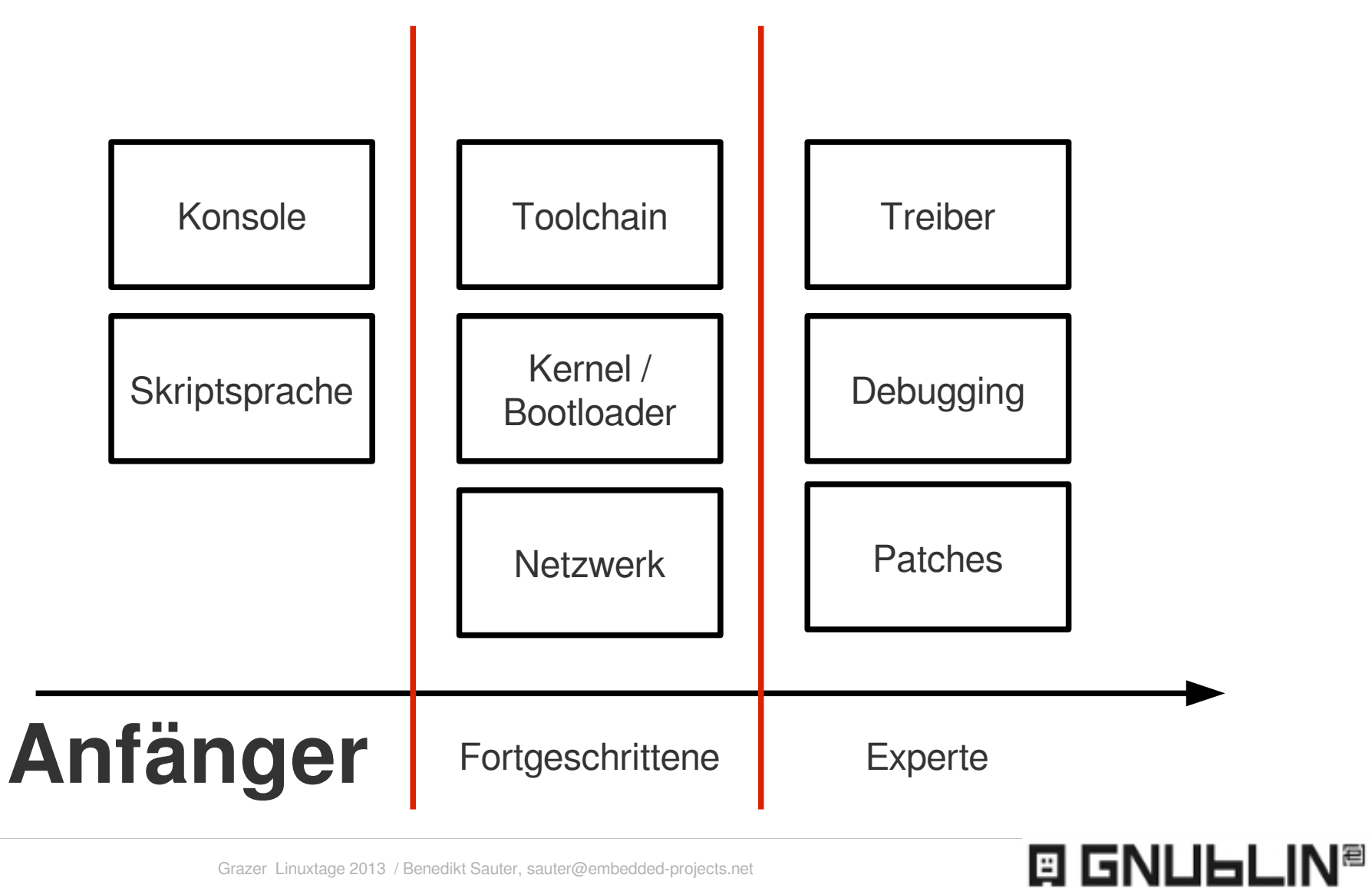

### Projekt Homepage

# http://www.gnublin.org

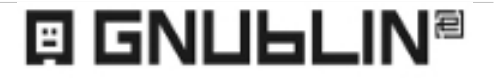

Grazer Linuxtage 2013 / Benedikt Sauter, [sauter@embedded-projects.net](mailto:sauter@embedded-projects.net)

# Wiki, Forum, Tutorials

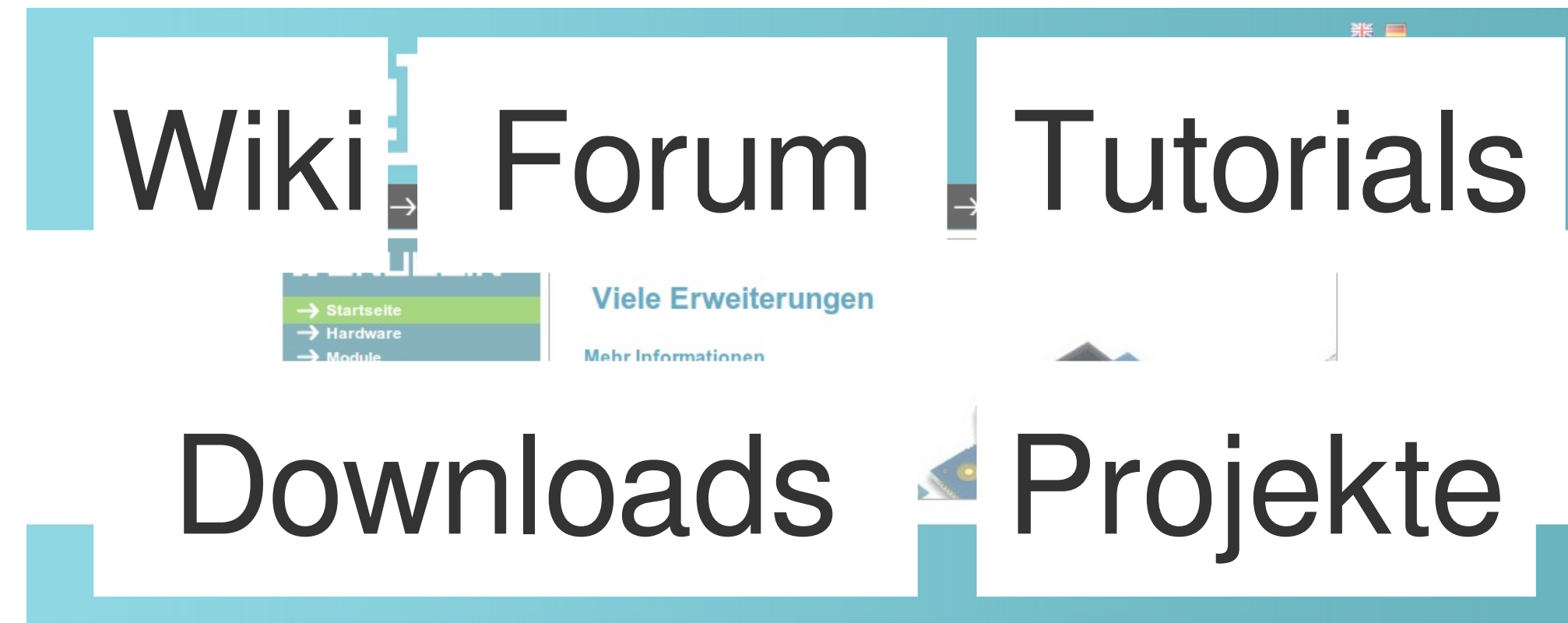

Ob man mit dem Board Embedded Linux auf einem ARM Mikrocontroller kennenlernen will, ob man Hardware- Erweiterungen, wie z.B. Sensoren, oder Funkmodule anschließen möchte, oder ob man das Board für die Gebäudeautomatisierung für Fahrrad-Computer oder vieles mehr nutzen möchte, das Gemeinschaftsprojekt von embedded projects und der Hochschule Augsburg spricht Anfänger, Fortgeschrittene und

eu: Video Demo-Tour

Das Projekt<br>Grazer Linuxtage 2013 / Benedikt Sauter, [sauter@embedded-projects.net](mailto:sauter@embedded-projects.net)

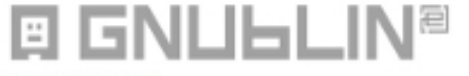

Das Projekt GNUBLIN entstand gemeinsam mit der Hochschule

Die einfachste Möglichkeit an ein eigenes embedded GNU/Linux

### Schritt 1: Wiki!

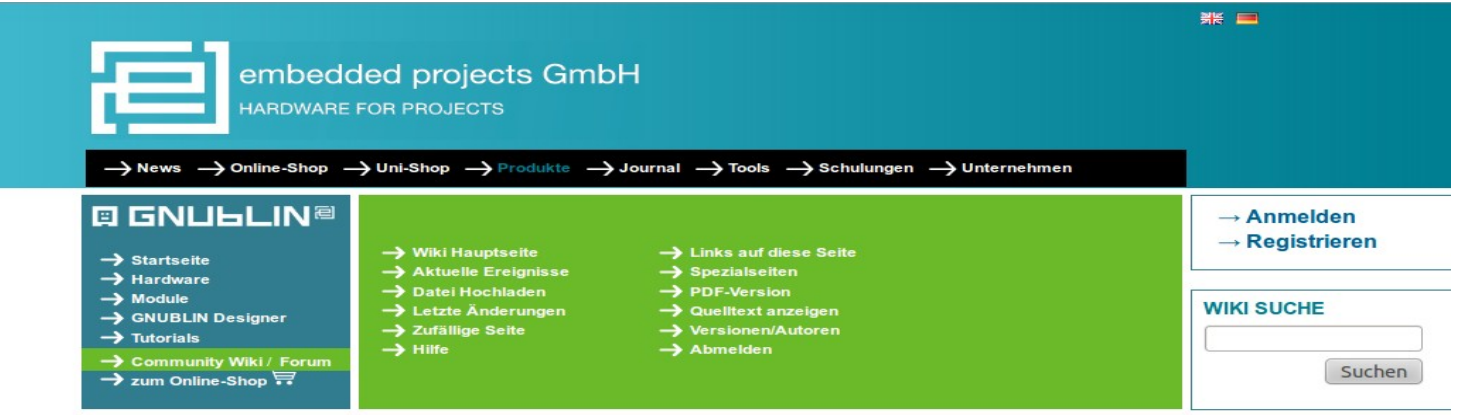

Seite Diskussion Quelltext anzeigen Versionsgeschichte

#### **Gnublin Wiki**

Dies ist das Community Wiki für Gnublin. Es dient für das Sammeln von Beschreibungen, Projekten, Links etc. Jeder kann sich an diesem Wiki beteiligen.

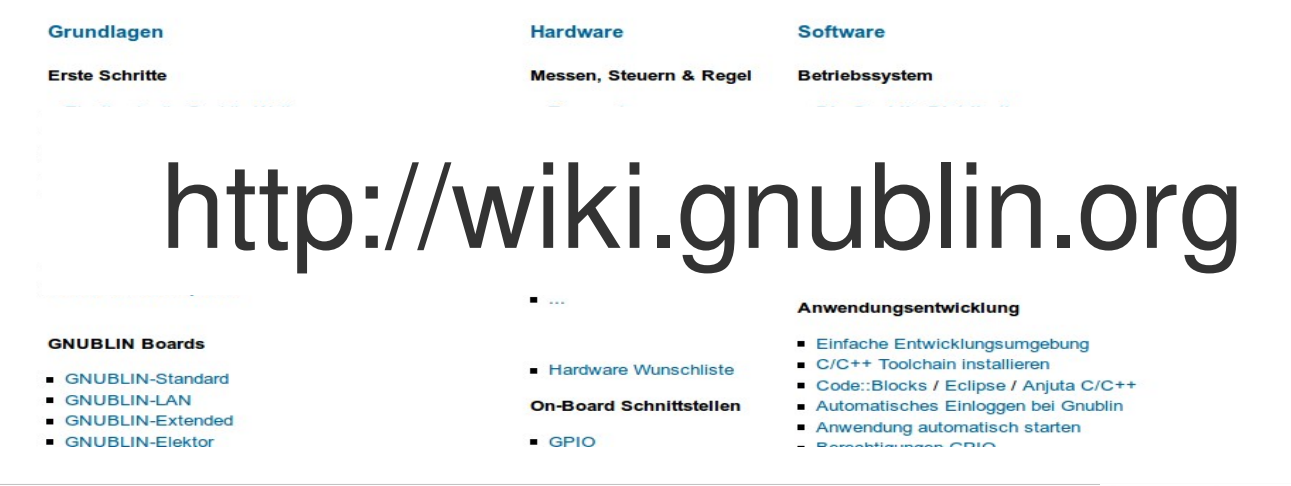

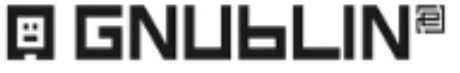

### Schritt 1: Forum

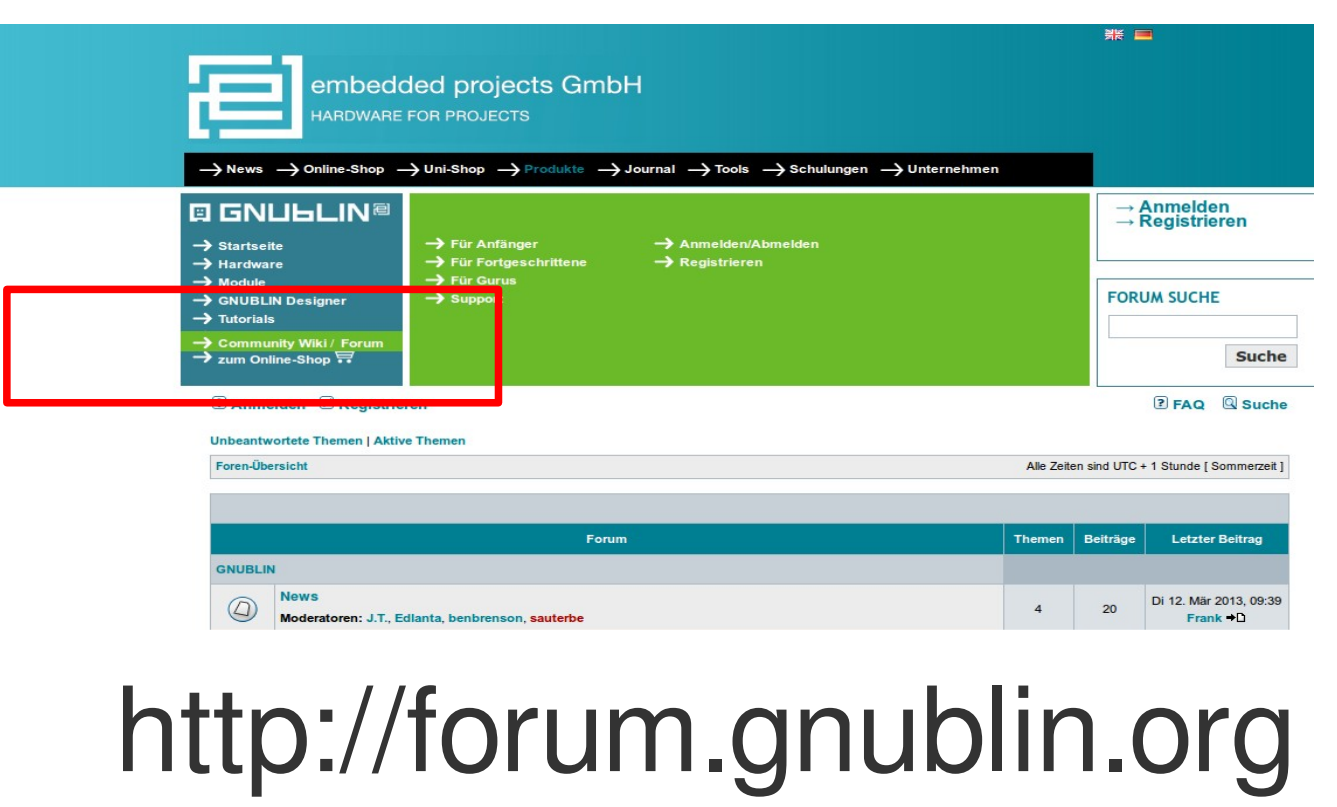

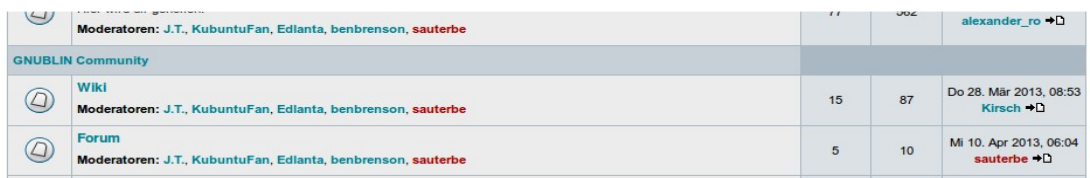

**EI GNULLIN<sup>®</sup>** 

### Die Mission

### Fernsteuerung XYZ

### 3D-Drucker

### Hausautomatisierung **Wetterstation** Haustierüberwachung Kleingarten

# Die GNUBLIN Module

- Temperatur-Sensor
- Relaiskarte
- GPIO Board
- Schrittmotor
- RTC
- LCD
- CAN
- LAN
- AD-Wandler

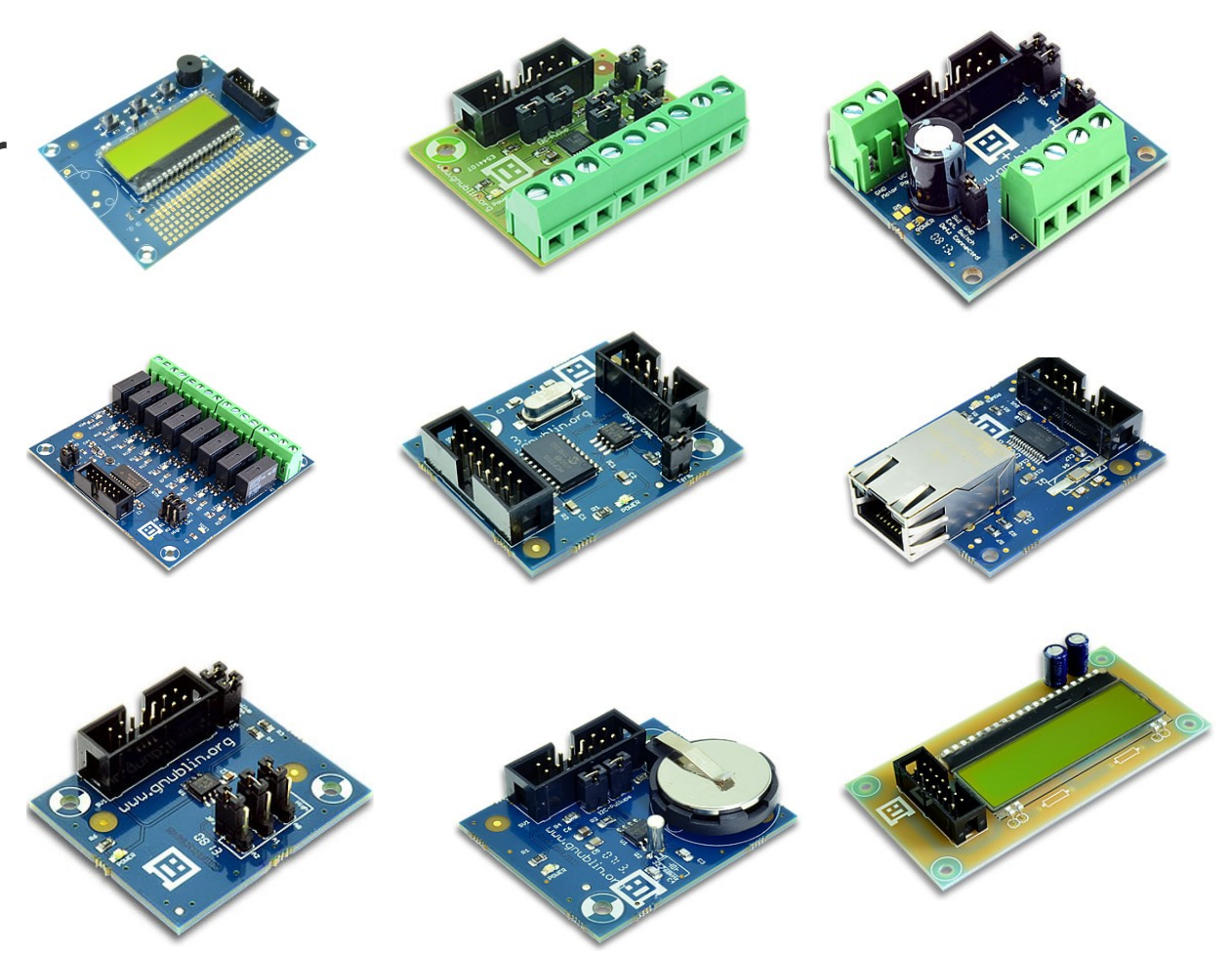

### Das muss total einfach gehen!

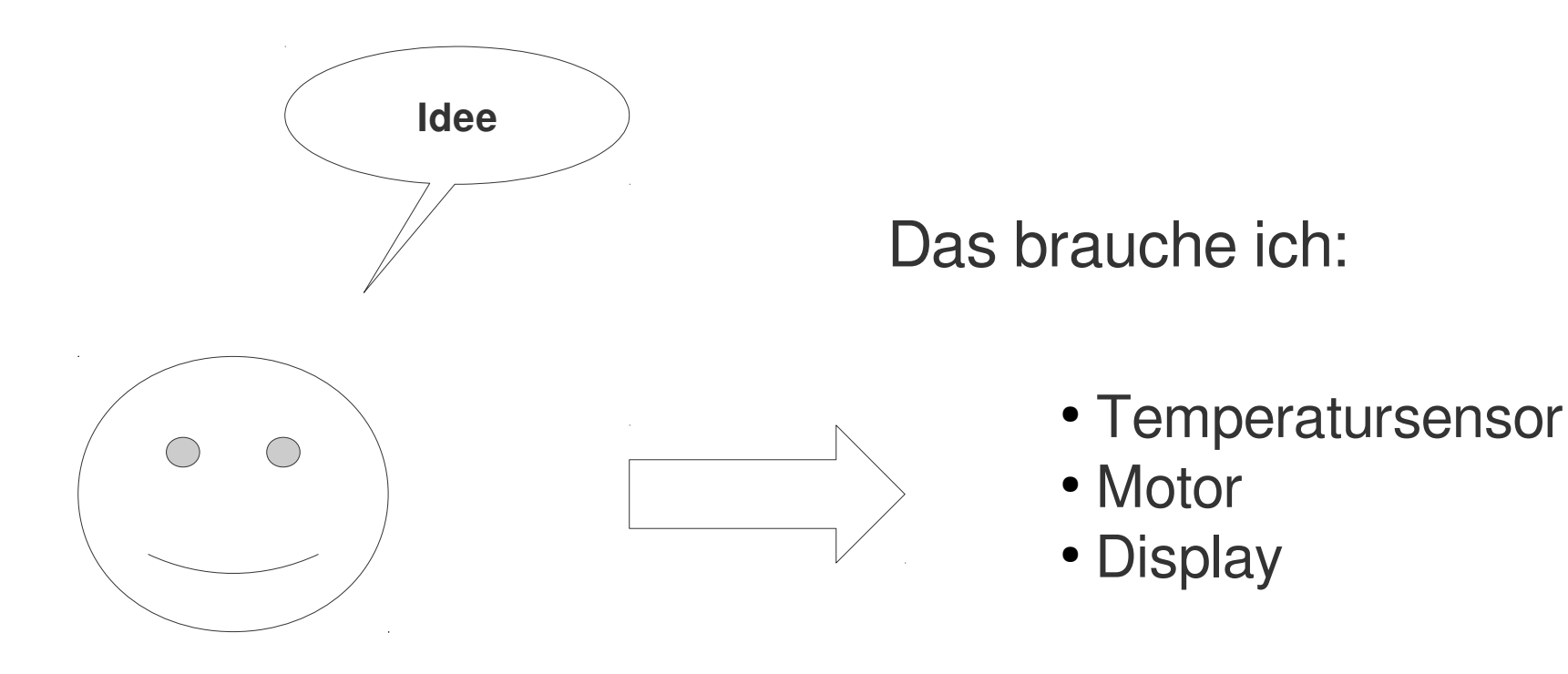

(und ein Linux-Board)

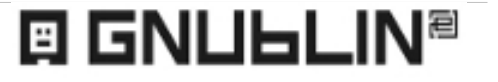

### Das Herz: GNUBLIN-LAN

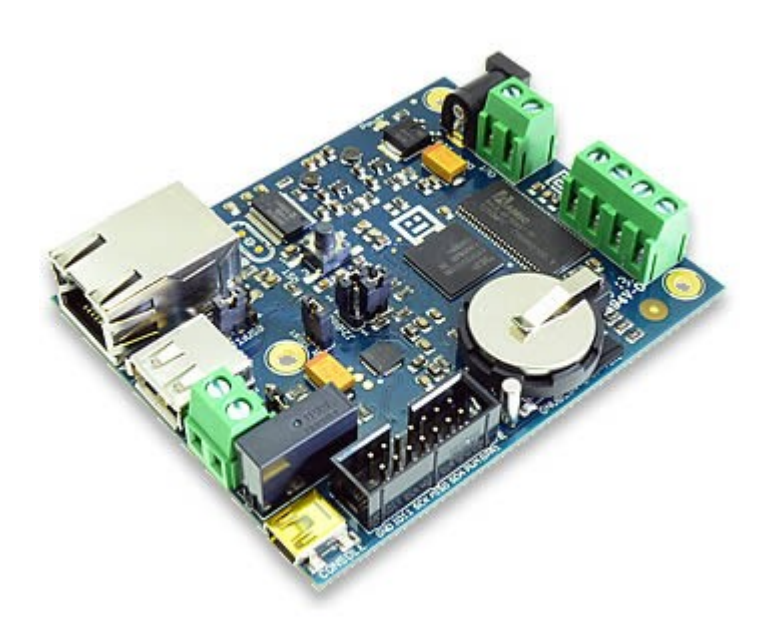

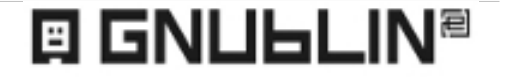

Grazer Linuxtage 2013 / Benedikt Sauter, [sauter@embedded-projects.net](mailto:sauter@embedded-projects.net)

### Module-Temperature

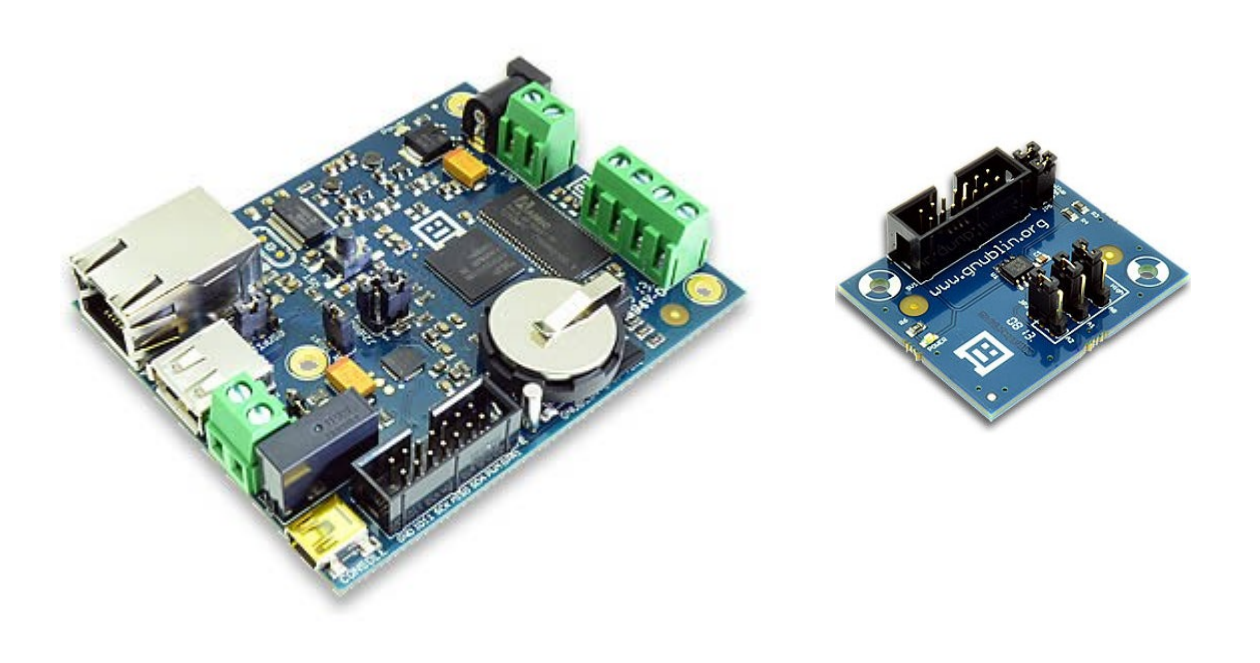

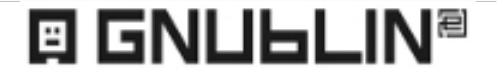

### Module-Step

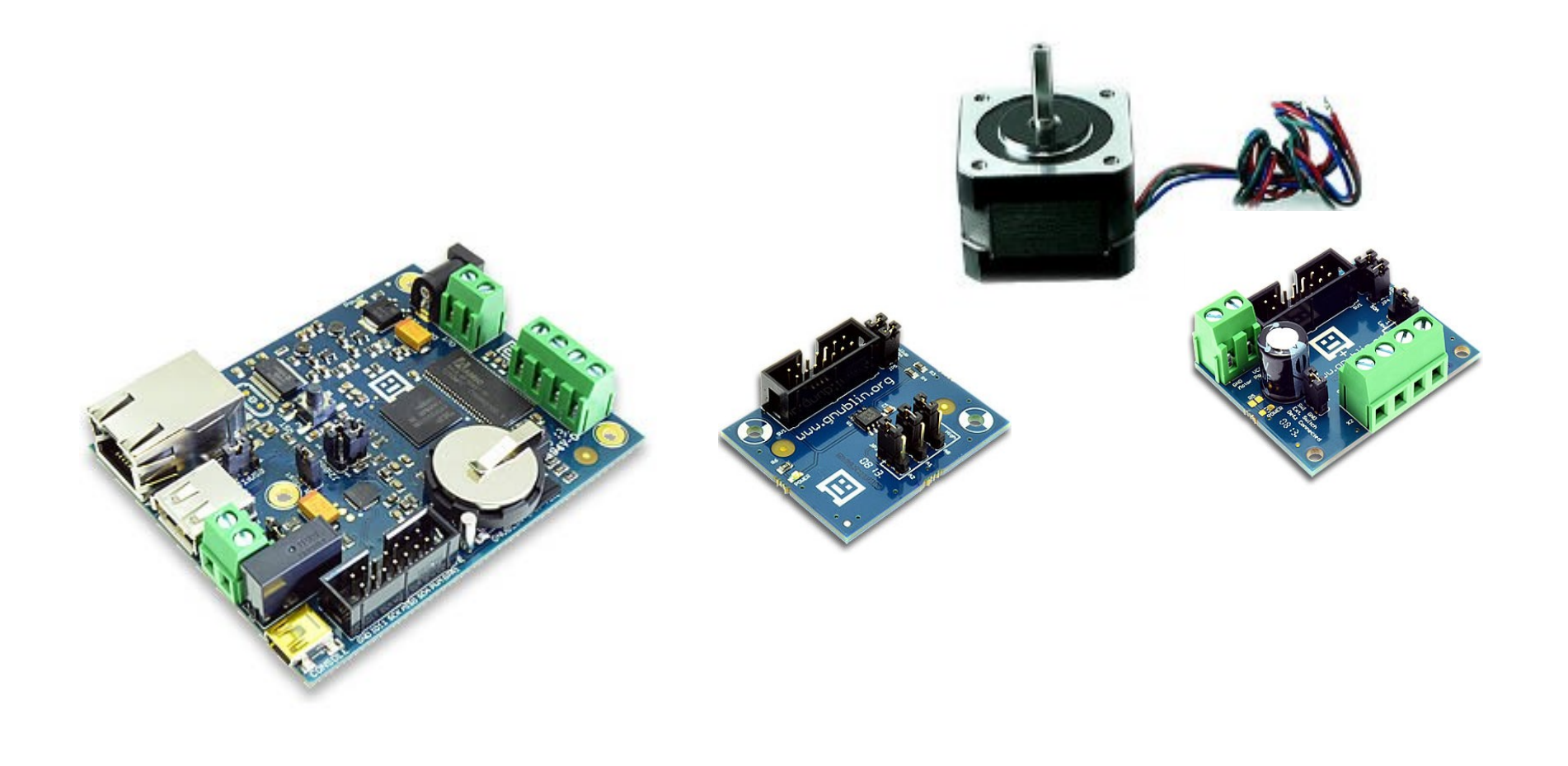

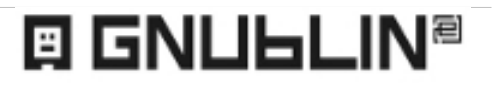

### Module-Display 2x16

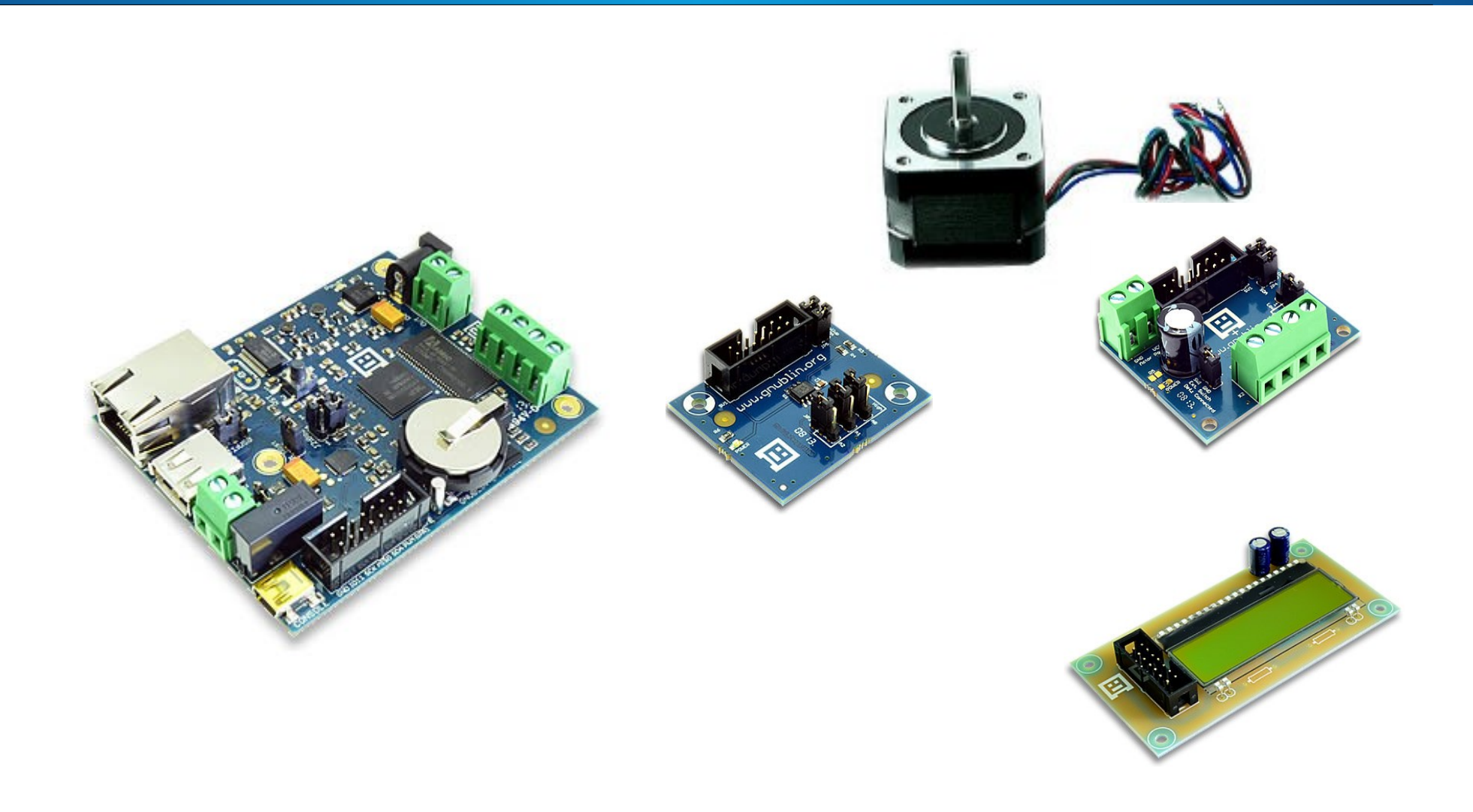

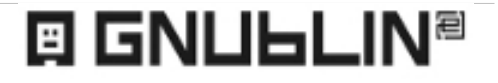

### Module-Bridge

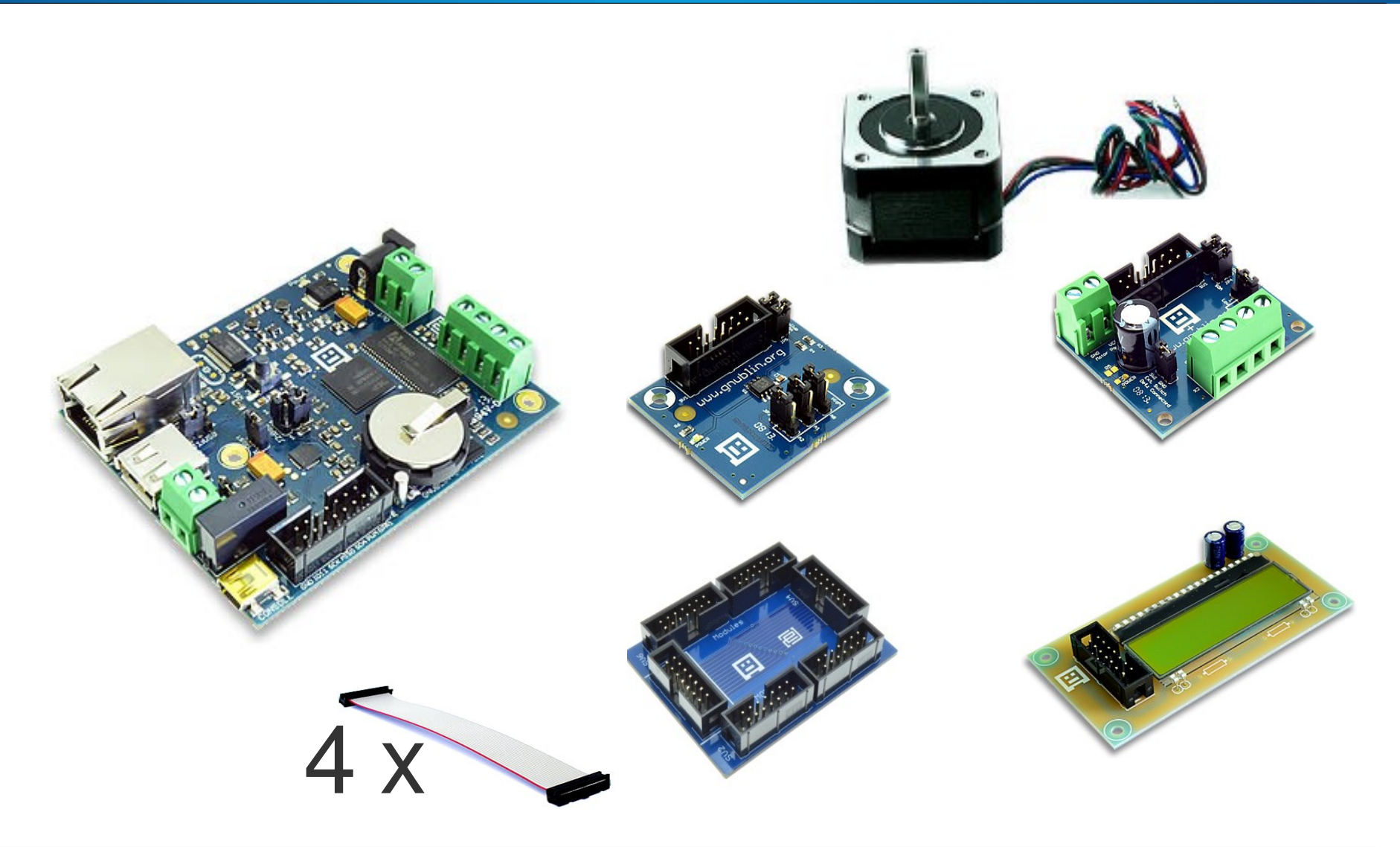

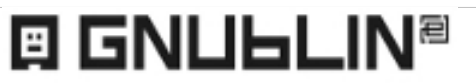

## Wie geht das?

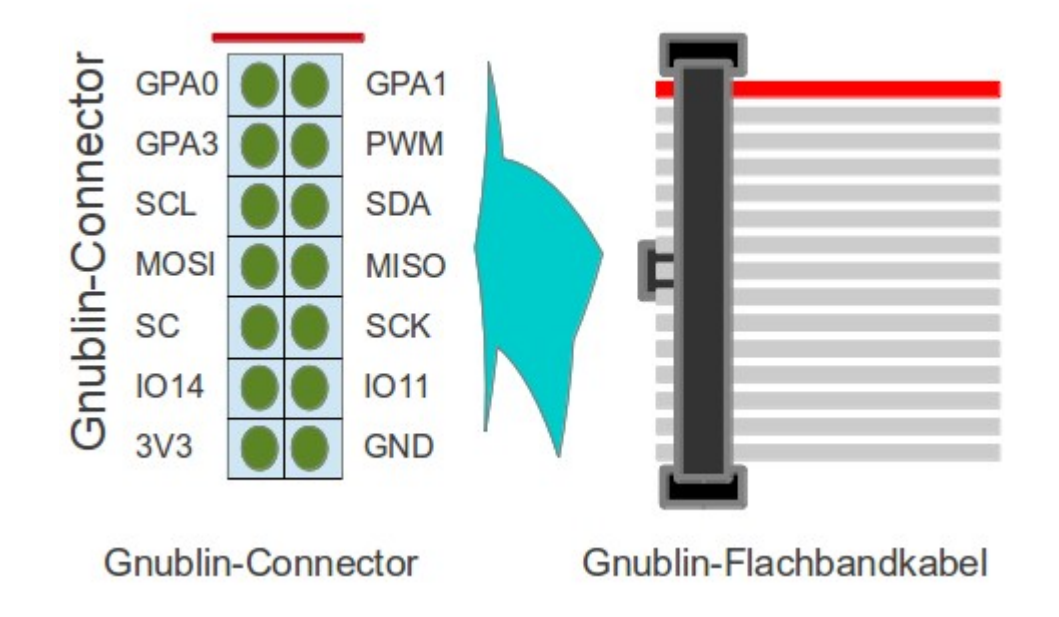

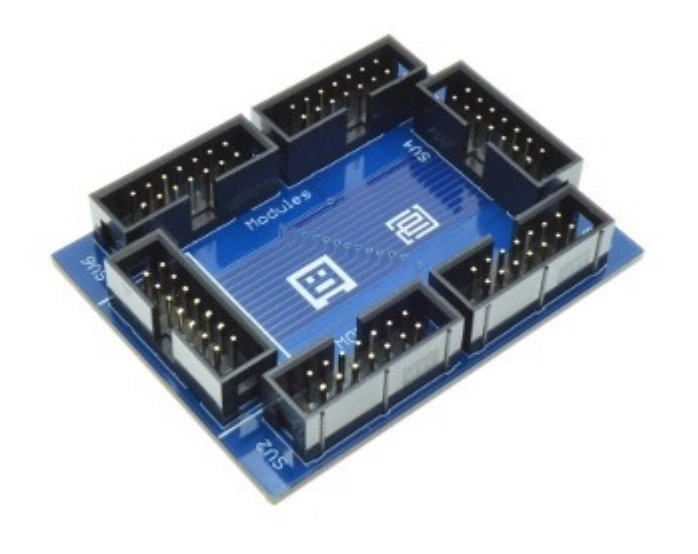

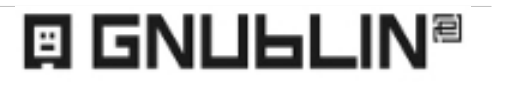

### Tools

- gnublin-gpio
- gnublin-adc
- gnublin-temperature
- gnublin-relay
- gnublin-pwm
- gnublin-wlan
- gnublin-lm75
- gnublin-cam
- gnublin-pca9555
- gnublin-step
- gnublin-dogm
- gnublin-adcmod
- Option -h (Hilfe)
- Option -b (Bare entspricht Klartext)

…

Option -j (JSON)

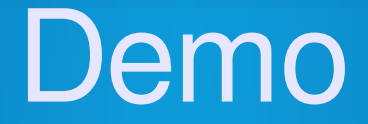

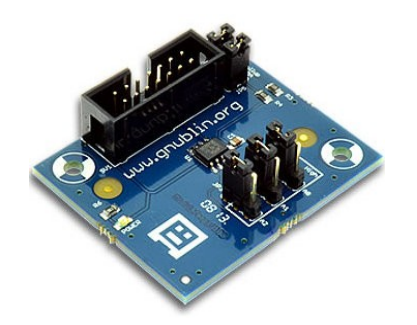

### root@gnublin:~# gnublin-lm75 26.125 C

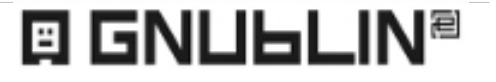

Grazer Linuxtage 2013 / Benedikt Sauter, [sauter@embedded-projects.net](mailto:sauter@embedded-projects.net)

### Open-Source

- Alle Daten verfügbar
- Stücklisten
- Schaltplan

 $\blacksquare$ 

**Eagle Dateien** 

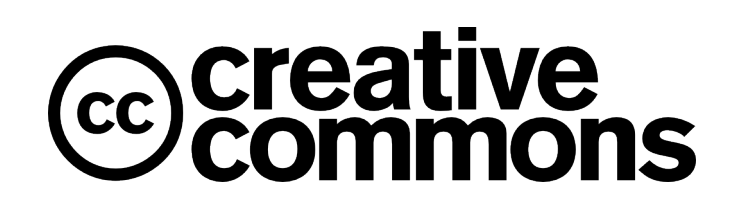

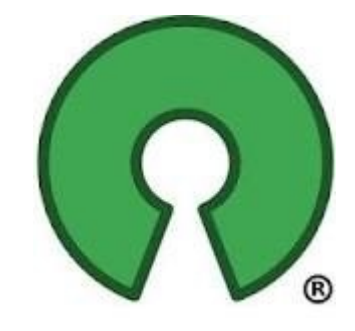

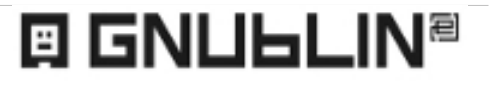

### **Fortgeschritten**

# Die API

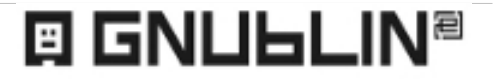

Grazer Linuxtage 2013 / Benedikt Sauter, [sauter@embedded-projects.net](mailto:sauter@embedded-projects.net)

# Digitaler Ausgang

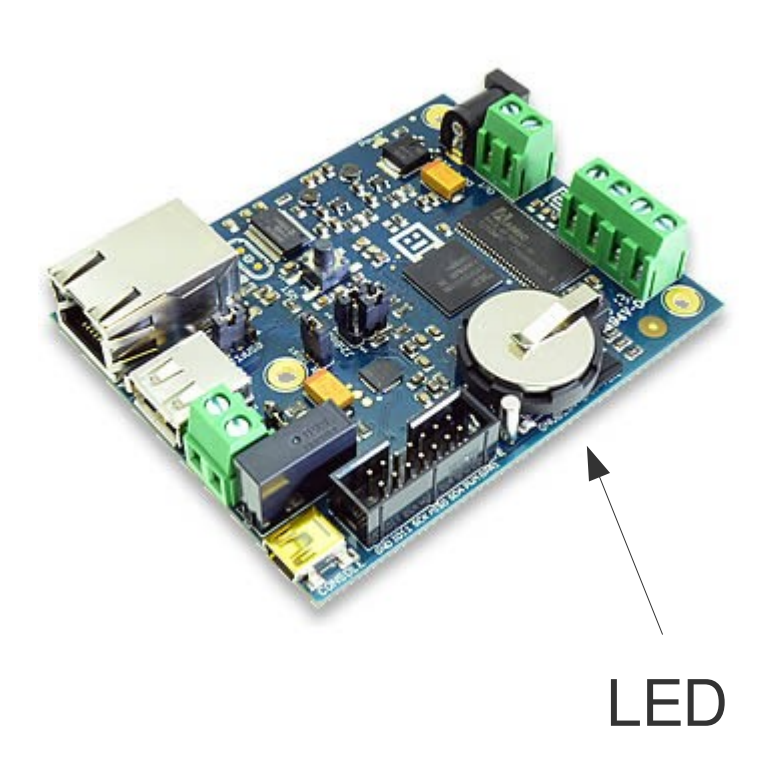

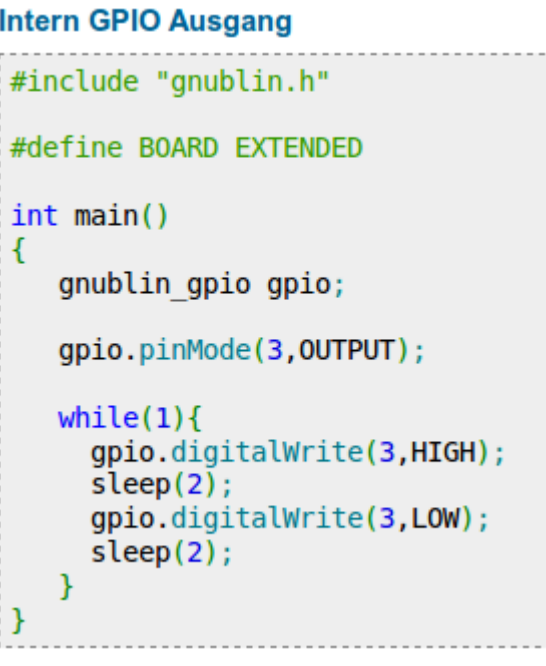

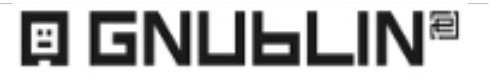

# Digitaler Eingang

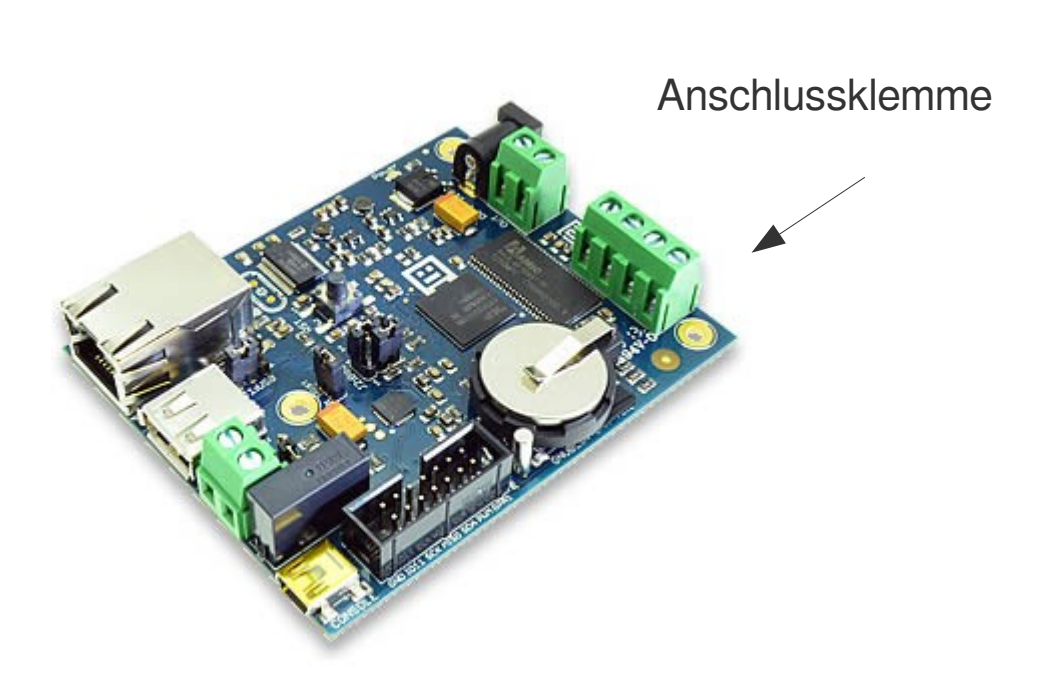

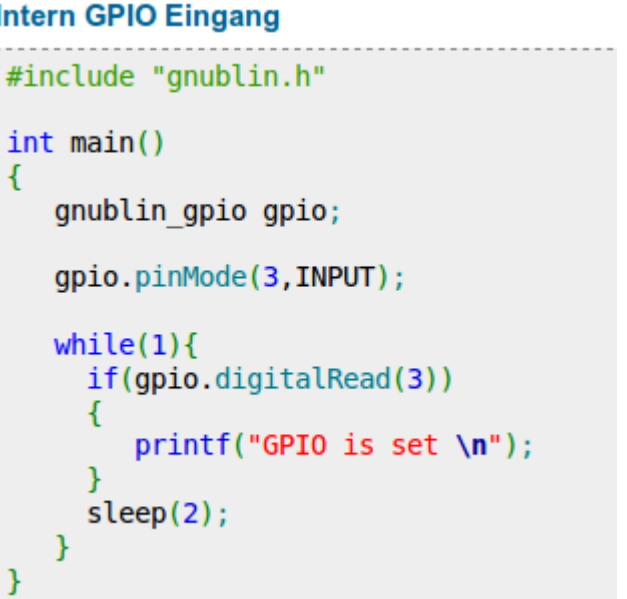

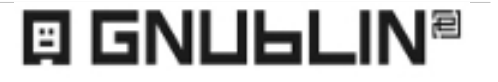

# Analoger Eingang

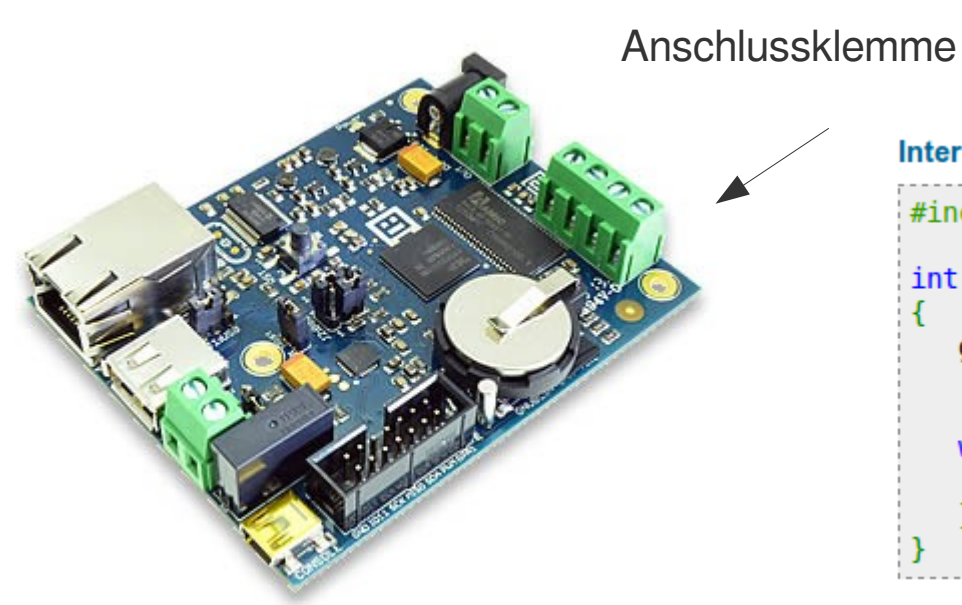

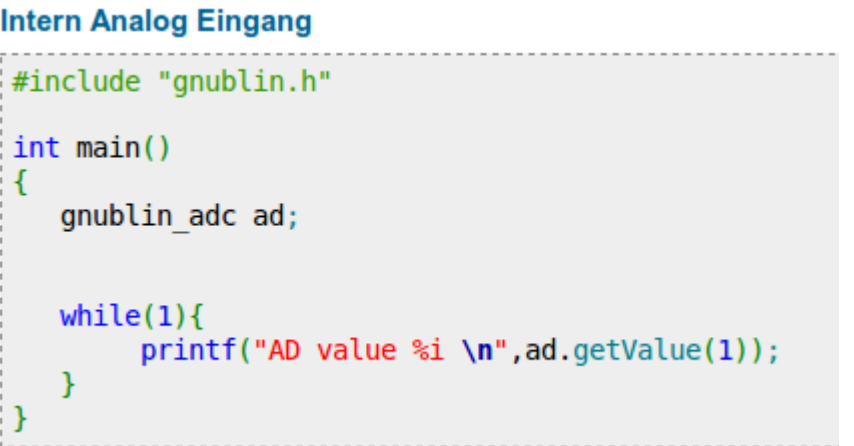

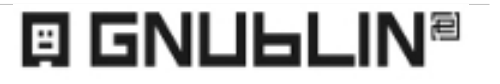

# gnublin.h / gnublin.cpp

### $\rightarrow$  gnublin.h / gnublin.cpp

### zum Download auf http://wiki.gnublin.org

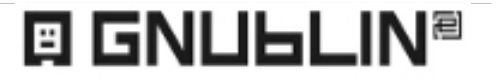

### Anleitung CodeBlocks

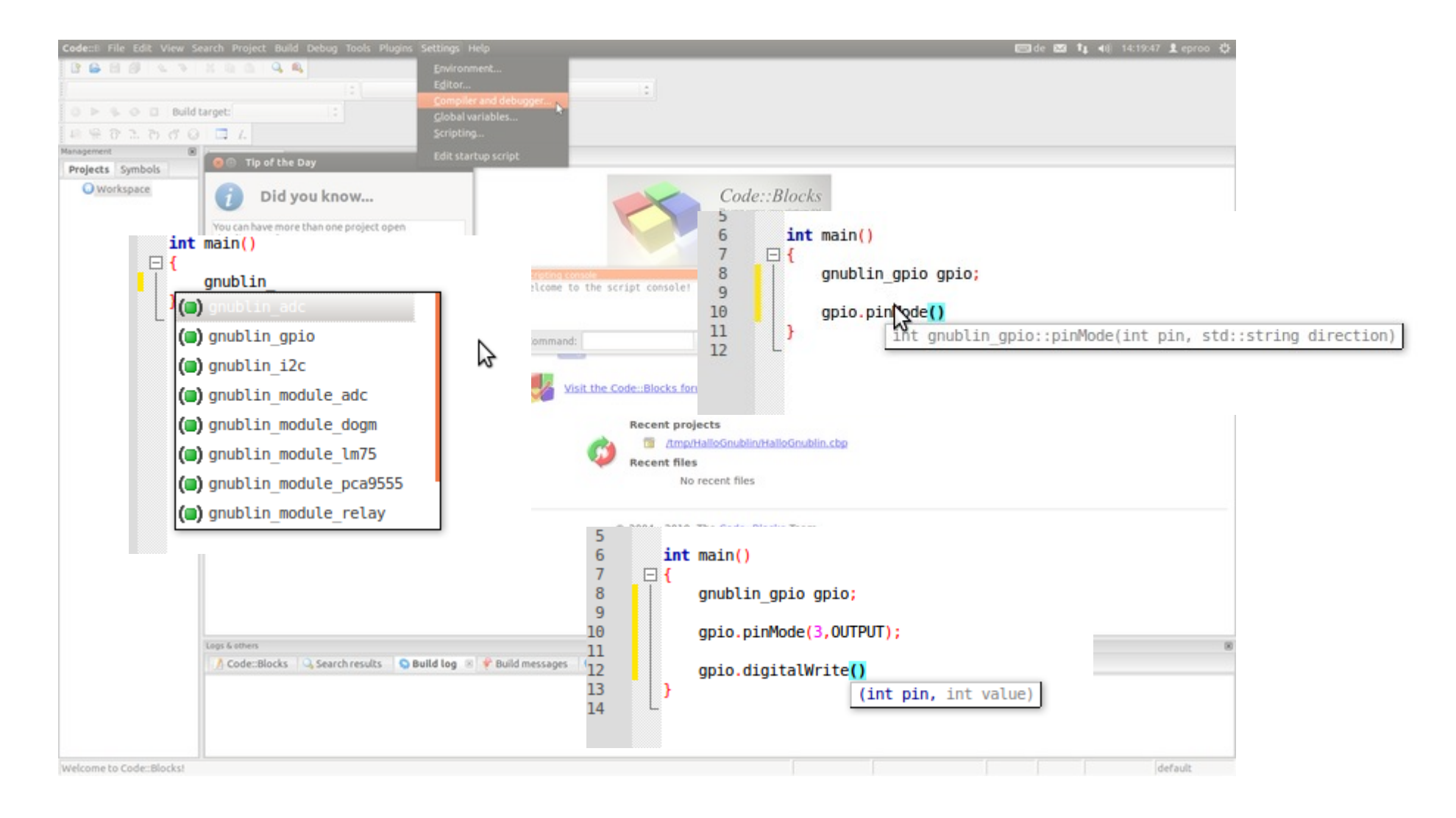

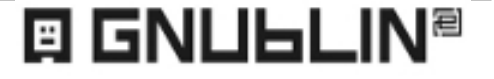

### Anleitung Makefile

#### user@dev-pc:~\$ wget http://www.gnublin.org/downloads/ledblink.cpp

Inhalt der Datei ledblink.cpp:

```
#include "gnublin.h"
int main(){
  gnublin gpio gpio;
  gpio.pinMode(3, OUTPUT); //GPI03 als Ausgang festlegen
  while(1) {
                                    user@dev-pc:~$ wget http://www.gnublin.org/downloads/Makefile
    gpio.digitalWrite(3, HIG
    sleep(1);Inhalt der Datei Makefile:
    gpio.digitalWrite(3, LOW
    sleep(1);obiects = ledblink₹
-}
                               all gnublin.o $(objects)
                               gnublin.o: gnublin.cpp gnublin.h
                                        arm-linux-gnueabi-g++ -c gnublin.cpp
                               $(objects): $(objects).cpp gnublin.o
                                        arm-linux-gnueabi-g++ -o $(objects) $(objects).cpp gnublin.o
                                clean:
                                        rm -Rf *.o $(objects)Möchte man nun das Programm übersetzen muss man einfach in dem Ordner in dem die Dateien und das Makefile liegen in der
```
user@dev-pc:~\$ make

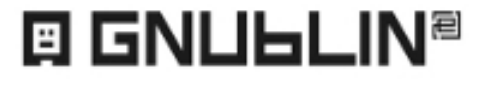

### API Referenz

#### **Referenz**

#### **Module**

#### Module-Temperature (mehr)

- Im75.setAddress()
- Im75.getTemp()
- $\blacksquare$

#### Module-LCD 2x16 (Dog Display) (mehr)

- $\blacksquare$  dogm.print()
- dogm.controlDisplay
- dogm.returnHome()
- dogm.offset()
- dogm.shift()
- dogm.clear()

#### **Schnittstellen**

#### Digital I/O (mehr)

- gpio.pinMode()
- gpio.digitalRead()
- gpio.digitalWrite()
- $\mathbf{H}$  and  $\mathbf{H}$

#### Analog I/O (mehr)

- adc.getVoltage()
- adc.getValue()
- $\blacksquare$

#### **Bibliotheken**

#### Timer (mehr)

- timer.setTimer()
- time.setEvent()
- time.startTimer()
- time.stopTimer()
- $\blacksquare$

#### Events (mehr)

- event.registerGPIO()
- event.enableEvents()
- event.disableEvents()
- $\overline{\phantom{a}}$

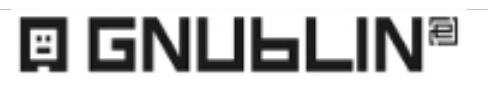

### API Referenz Teil 2

#### Module-Relay (mehr)

- relay.setAddress()
- relay.switchPin()
- $\blacksquare$

 $-$ 

#### Module-IOExpander (mehr)

- pca.setAddress()
- pca.pinMode()
- pca.digitalRead()
- pca.digitalWrite()
- $\blacksquare$

#### Module-RTC (mehr)

- tic.setAddress()
- tc.getTimestamp()
- $\blacksquare$

#### Module-ADC (mehr)

 $\blacksquare$ 

#### Module-LCD-4x20 (mehr)

- Cd.setAddress()
- $\blacksquare$

#### $IC$  (mehr)

- i2c.setAddress()
- i2c.receive()
- $i2c.send()$
- $\blacksquare$

#### SPI (mehr)

- spi.setCS()
- spi.setSpeed()
- spi.receive()
- spi.send()
- spi.message()
- $\mathbf{r}$

#### **PWM** (mehr)

- pwm.setClock()
- pwm.setValue()
- $\blacksquare$

#### Serial (mehr)

- serial.begin()
- serial.write()

#### **CSV Export (mehr)**

- csv.open()
- csv.addRow()
- csv.close()
- $\blacksquare$

#### ini Parser (mehr)

- $\blacksquare$  ini.open()
- ini.setValue()
- ini.getValue()
- $\blacksquare$  ini.close()
- $\blacksquare$

#### **SQL Database (mehr)**

- sql.open()
- $\blacksquare$  sql.query()
- sql.close()
- $\blacksquare$

#### E-Mail (mehr)

- mail.setSMTPHost()
- mail.setSMTPPort()
- mail.setSMTPUser()
- mail.setSMTPPassword()

### **EI GNULLIN<sup>®</sup>**

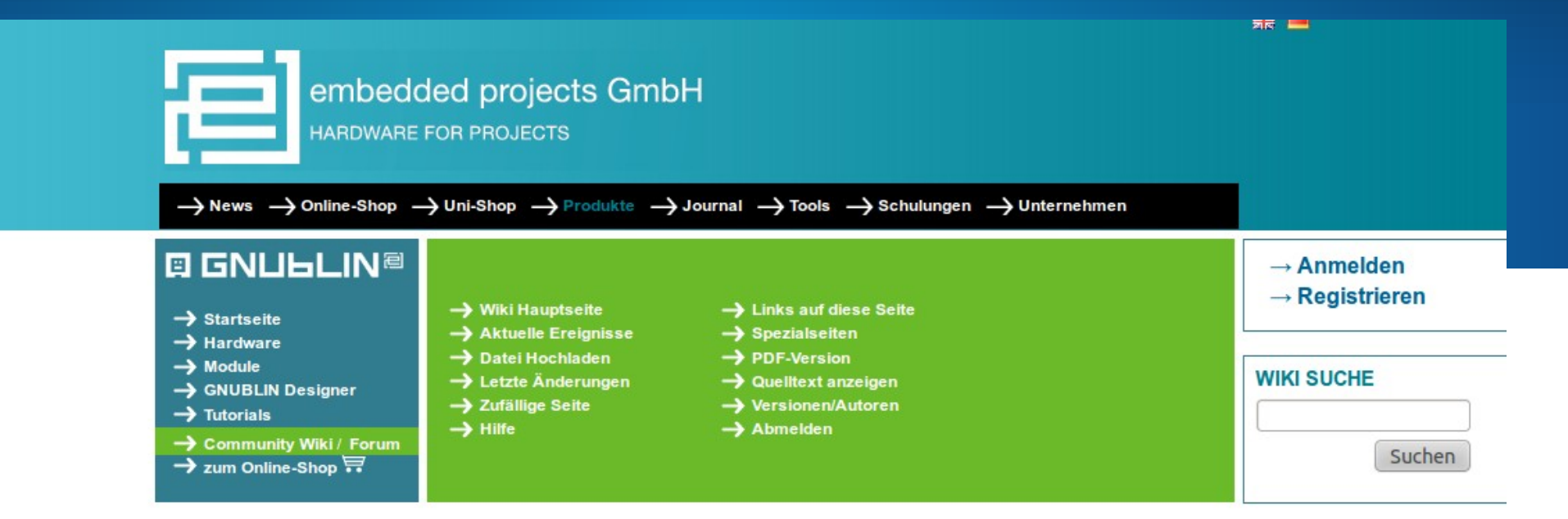

Seite Diskussion Quelltext anzeigen Versionsgeschichte

#### **Gnublin Wiki**

Dies ist das Community Wiki für Gnublin. Es dient für das Sammeln von Beschreibungen, Projekten, Links etc. Jeder kann sich an diesem Wiki beteiligen.

#### **Grundlagen**

- **Erste Schritte**
- Einstieg in die Gnublin Welt
- unter Linux
- unter Windows
- unter Mac OS X
- Erste Versuche mit Gnublin
- Neu: C++ API für Gnublin
- Neu: API Beispiele

#### **GNUBLIN Boards**

- Grazer Linuxtage 2013 / Benedikt Sauter, [sauter@embedded-projects.net](mailto:sauter@embedded-projects.net)
- 
- GNUBLIN-Extended

#### **Hardware**

#### Messen, Steuern & Regel

- **Temperatursensor**
- Relais-Karte
- Schrittmotor
- **LCD Display**
- **Uhrzeit**
- AD-Wandler Karte
- Portexpander
- GPS Adapter
- **Envelterungskarte**

**Hardware Wunschliste** 

**On-Board Schnittstellen** 

 $\blacksquare$ 

#### Anwendungsentwicklung

- Einfache Entwicklungsumgebung
- C/C++ Toolchain installieren
- Code::Blocks / Eclipse / Anjuta C/C++
- Automatisches Einloggen bei Gnublin
- Anwendung automatisch starten
- 
- 

#### **Betriebssystem**

**Software** 

- Die Gnublin Distribution
- Der Gnublin Installer
- Das Gnublin Paket System
- Sicherheitsbackup der SD-Karte
- Wechsel auf größere SD-Karte / Manuell SD Karte partitionieren
- Gnublin Emulator am PC
- $\blacksquare$  ...

### Ja, wie Arduino

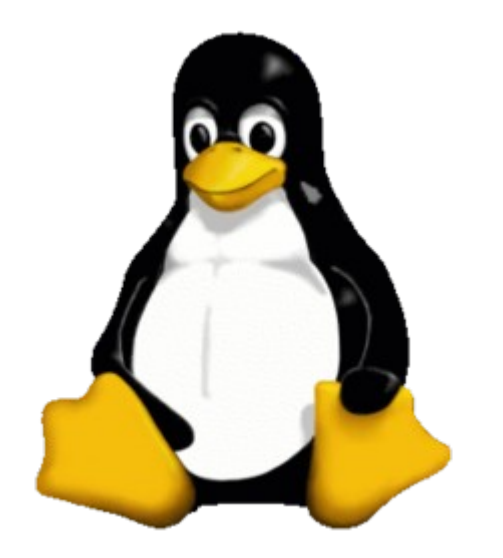

### nur mit Linux "inside" ...

![](_page_38_Picture_3.jpeg)

Grazer Linuxtage 2013 / Benedikt Sauter, [sauter@embedded-projects.net](mailto:sauter@embedded-projects.net)

![](_page_39_Picture_0.jpeg)

#### Versuche & Anleitungen

GNUBLIN entdecken. lernen und verstehen. Wir möchten nicht nur Hardund Softwarelieferant sein sondern wollen mit Wissen und Erfahrung helfen eigene Produkte und Versuche umzusetzten.

In unserer neuen Tutorial Sektion zeigen wir verschiedene Ergebnisse und erklären Themen und Fachgebiete mit einfachen praktischen Beispielen.

#### **Tutorials**

C++ API für Gnublin Die GNUBLIN API bietet einen einfachen Zugriff auf alle Schnittstellen an.

![](_page_39_Picture_137.jpeg)

2x16 Zeichen Display Das 2x16 DOG Display kann

für einfache Ausgaben und Menüs problemlos dienen.

![](_page_39_Picture_9.jpeg)

#### **Webcam mit Gnublin** So einfach verbindet man eine Webcam und nutzt den Video-Stream in der eigenen

![](_page_39_Picture_11.jpeg)

weiter lesen

Anwendung.

#### IO-Expander (16 Ein-& Ausgabe)

Pro IO-Expander hat man zusätzliche 16 weitere Einoder Ausgang Pins.

![](_page_39_Picture_15.jpeg)

#### **Urhzeit mit Pufferbatterie**

Benötigt man eine Uhrzeit um Messwerte zu archivieren oder in Prozess zu einem festen Zeitpunkt zu starten.

![](_page_39_Picture_18.jpeg)

#### **Einfache Menüsteuerung** Mit Hilfe dieser C-Bibliothek

erstellt man einfache Menüs.

![](_page_39_Picture_22.jpeg)

# Unterschied RaspberryPi?

- Rechenleistung 700 MHz ARM11 (Pi)
- Rechenleistung 180 MHz ARM9 (GNUBIN)
- Layout / Schaltplan: ???? (Pi)
- Layout / Schaltplan: Creative Commons (GNUBLIN)
- $\cdot$  Stromverbrauch: 2,5 3,5 W
- Stromverbrauch: 0,25 1 W

![](_page_40_Picture_7.jpeg)

![](_page_40_Picture_8.jpeg)

### GNUBLIN meets Pi

![](_page_41_Picture_1.jpeg)

![](_page_41_Picture_2.jpeg)

Adapter-Platine für GNUBLIN Module Mit RaspberryPi nutzen!

## Gnublin Distribution

![](_page_42_Picture_1.jpeg)

- Debian 6.0 Grundsystem
- Angepasster Kernel für GNUBLIN
- Bootloader
- Ein Ordner mit vielen Beispielen (Skripte, Programmbeispiele, etc.)
- GNUBLIN Pakete zum Installieren von Zusatzmodulen und Programm Zusammenstellungen

![](_page_42_Picture_7.jpeg)

# Gnublin Installer

- wxWidget
- $-C++$
- Download / Partitionierung
- SD-Karte beschreiben
- Bootloader / Kernel / RootFS

![](_page_43_Picture_6.jpeg)

![](_page_44_Picture_0.jpeg)

# Bewässerung Kleingarten

![](_page_44_Picture_2.jpeg)

Grazer Linuxtage 2013 / Benedikt Sauter, [sauter@embedded-projects.net](mailto:sauter@embedded-projects.net)

![](_page_45_Picture_0.jpeg)

![](_page_45_Picture_1.jpeg)

![](_page_46_Picture_0.jpeg)

### **回 GNUЬLIN®**

![](_page_47_Picture_0.jpeg)

- **UMTS Stick**
- Relais-Board für Pumpe
- Temperatursensor
- Solarpanel / Bleiakku
- Webcam?
- ca. 100 mA / 24h? / 365 Tage?
- **embedded projects Journal**

![](_page_47_Picture_8.jpeg)

### Mini Pult

![](_page_48_Picture_1.jpeg)

### 3D Drucker

![](_page_49_Picture_1.jpeg)

![](_page_49_Picture_2.jpeg)

![](_page_49_Picture_3.jpeg)

![](_page_50_Picture_0.jpeg)

### Fragen?

![](_page_50_Picture_2.jpeg)

Grazer Linuxtage 2013 / Benedikt Sauter, [sauter@embedded-projects.net](mailto:sauter@embedded-projects.net)